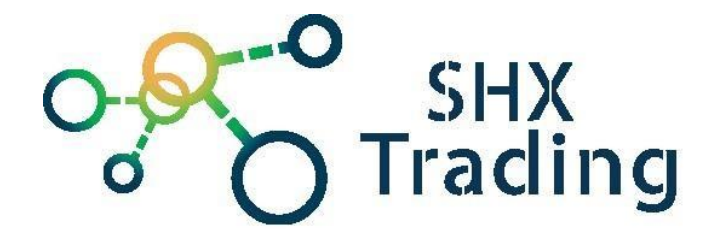

# **[Secutron UltraLife kamera](http://www.spyobchod.cz/secutron-ultralife-kamera-v-kourovem-senzoru/) v [kouřovém senzoru](http://www.spyobchod.cz/secutron-ultralife-kamera-v-kourovem-senzoru/)**

Návod k použití

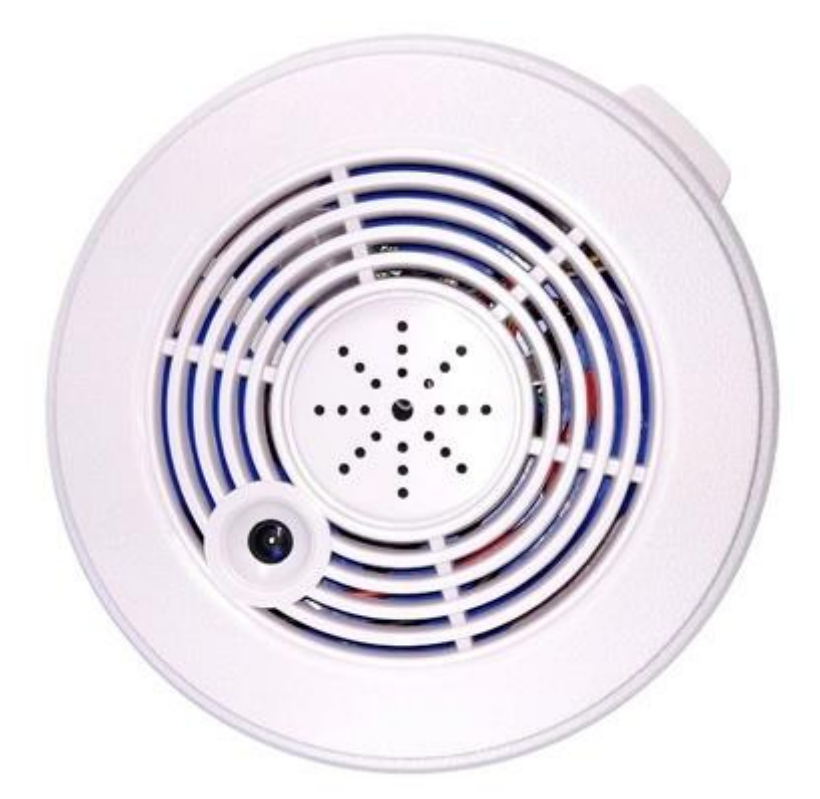

#### **Kontakt na dodavatele:**

SHX Trading s.r.o.

Hrusická 2616/3, Praha 4, 141 00

Tel: 244 472 125

# **1. Zobrazení zařízení**

#### **1.1 Popis zařízení**

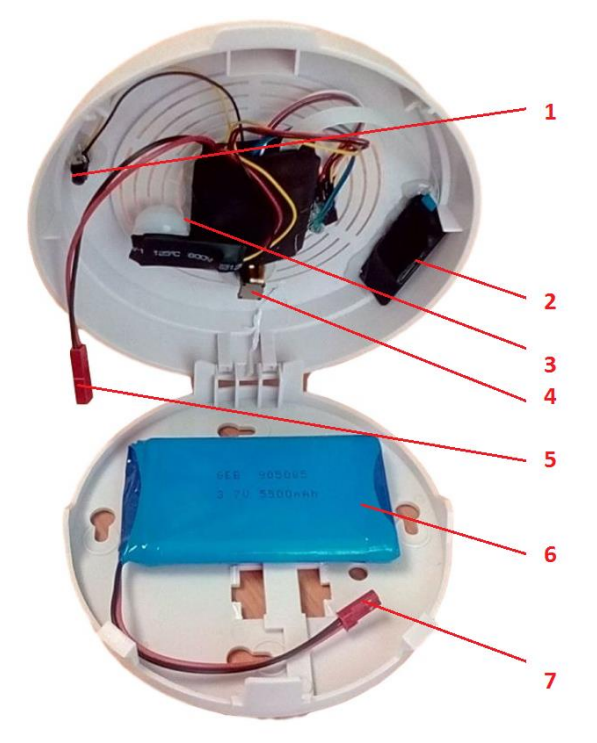

- 1 Konektor pro připojení monitoru
- 2 Slot pro micro SD
- 3 PIR čidlo
- 4 Čočka kamery
- 5 Konektor pro připojení baterie
- 6 Baterie

7 – Konektor pro připojení baterie k modulu

#### **1.2 Popis ovladače**

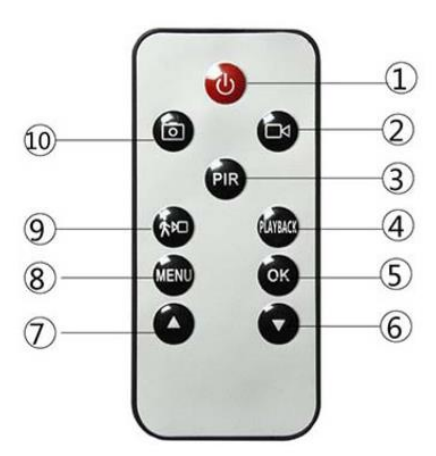

- $1.0N$  / OFF
- 2. Spuštění / ukončení nahrávání videa
- 3. Spuštění / ukončení detekce pohybu pomocí PIR senzoru
- 4. Přehrávání záznamů
- 5. OK tlačítko
- 6. Dolů
- 7. Nahoru
- 8. Vyvolání OSD menu
- 9. Spuštění / ukončení módu detekce pohybu 10. Pořízení fotografie

## **2. Rychlý start**

- **1.** Přední kryt zařízení
- **2.** Nabijte baterii pomocí přiloženého napájecího příslušenství (5V)
- **3.** Připojte baterii k modulu
- **4.** Vložte do přístroje micro SD kartu
- **5.** Na dálkovém ovladači stiskněte tlačítko ON/OFF (1)
- **6. Kamerový modul je po spuštění v režimu PIR**
- **7.** Mód PIR ukončíte stiskem tlačítka č. 3 na dálkovém ovladači. Kamera se přepne do stand-by – svítí zelená dioda

Je-li modul ve stand-by módu, můžete ho následně ovládat pomocí tlačítek na dálkovém ovladači.

**Focení:** Pro vytvoření snímku stiskněte ve stand-by módu tlačítko č. 10. Červená dioda vždy při vytvoření snímku blikne 1x blikne. Každým stiskem vytvoříte jednu fotografii.

**Kontinuální nahrávání:** Pro aktivaci kontinuálního nahrávání stiskněte ve stand- by módu tlačítko č. 2. Zelená dioda 3x zabliká a zhasne. Tím je signalizováno zahájení nahrávání. Pro ukončení nahrávání stiskněte opět krátce tlačítko č. 2. Rozsvítí se zelená dioda a přístroj se nachází ve stand- by módu.

**Automatická aktivace pohybem:** Aktivace pohybu lze aktivovat hned po prvním zapnutí modulu nebo stisknutím tlačítka č. 9 ze stand-by módu. Nyní přístroj nahrává pouze ve chvíli, kdy čočka kamery zaznamená nějaký pohyb. Jakmile dění před kamerou ustane, přístroj uloží záznam a čeká na opětovnou na aktivaci pohybem. Pro ukončení tohoto módu stiskněte krátce tlačítko č.9.

**PIR:** Tento mód lze aktivovat dvěma způsoby:

- 1. Mód je aktivován automaticky po zapnutí kamery.
- 2. Stisknutím tlačítka 3 ze stand-by módu.

Nyní ve chvíli kdy PIR čidlo zaznamená, nějaký pohyb začne kamera nahrávat. Nahrávání se

automaticky pozastaví, jakmile pohyb před PIR čidlem ustane.

Pro ukončení tohoto módu stiskněte opětovně tlačítko 3 a kamera se přepne do stand-by

módu.

**Vypnutí modulu:** Modul vypínejte vždy ze stand-by módu tlačítkem ON/OFF č.1 .

# **3. Nastavení pomocí OSD menu**

- 1. Připojte monitor či televizi do AV out konektoru přístroje
- 2. Stiskněte tlačítko "MENU"
- 3. V menu se pohybujte šipkami a potvrzujete tlačíkem OK
- **4.** V tomto menu lze nastavit základní parametry (rozlišení, datum a čas, délka nahrávek…)

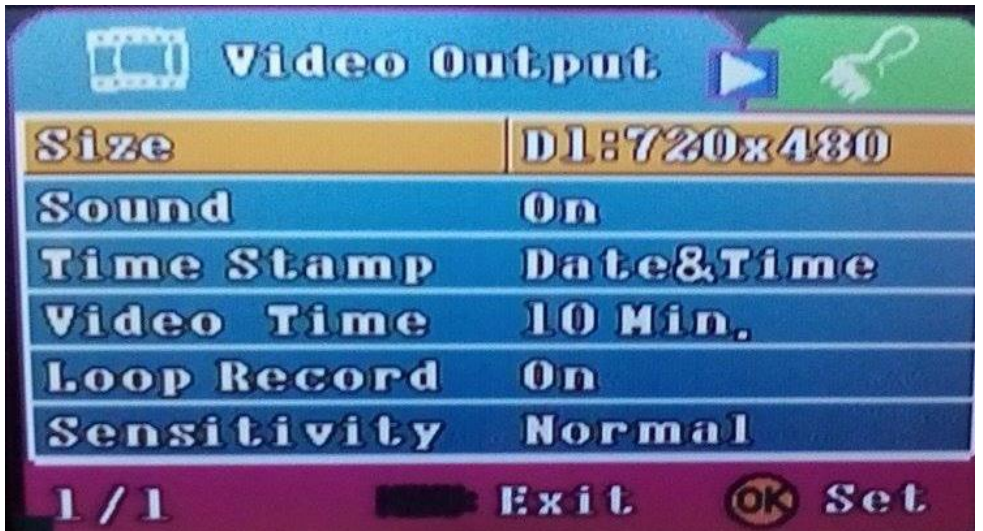

#### **Popis indikační diody:**

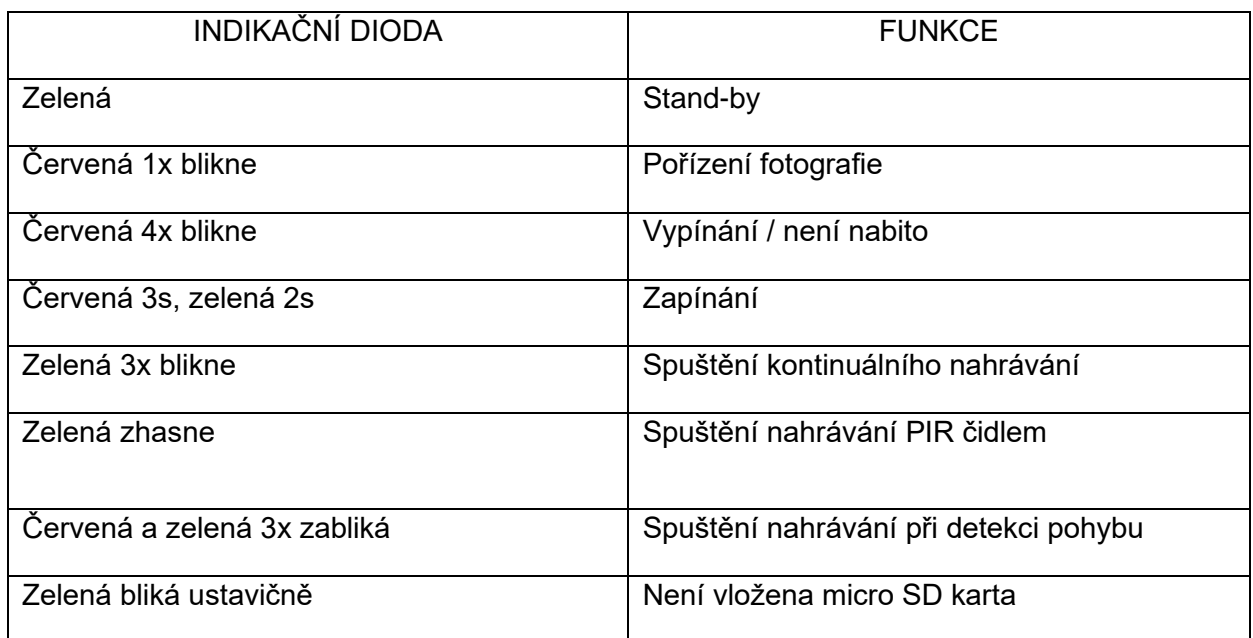

## 4. **Přehrání nahrávek**

Mikro SD kartu vyjměte z přístroje a vložte ji do adaptéru a poté do PC. Následně již můžete s paměťovou kartou pracovat stejně, jako by to byl flash disk. Kopírovat nahrávky, přehrávat atd.

### **5. Nastavení data a času**

- 1. Vytvořte textový soubor s názvem "time"
- 2. Soubor otevřete a napište do něj datum a čas ve formátu RRRR.MM.DD HH:MM:SS viz ukázka níže.

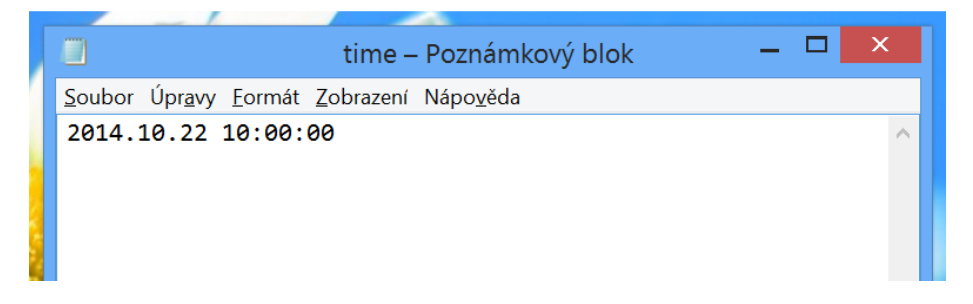

- 3. Vložte paměťovou kartu do přístroje do PC
- 4. Zkopírujte vytvořený soubor do hlavního adresáře
- 5. Vložte kartu zpět do přístroje
- 6. Natočte testovací video a ujistěte se, že nastavení času proběhlo v pořádku

# **6. Specifikace**

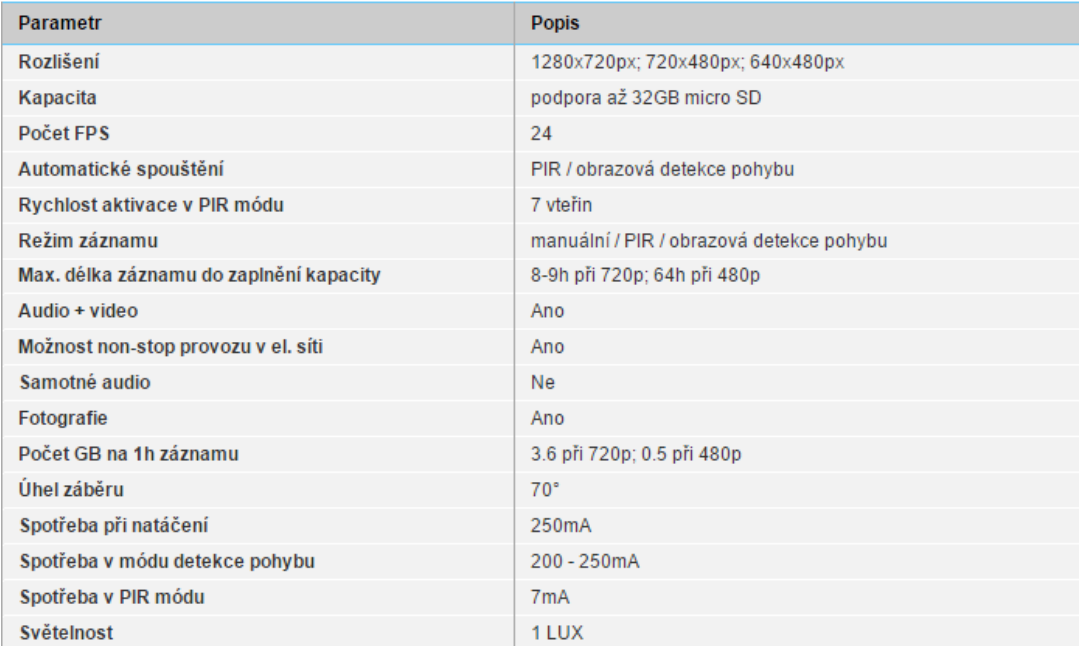

# **7 FAQ – často kladené dotazy:**

Na kartu se nenahrává žádný záznam – zkontrolujte, zda má Vaše karta kapacitu mezi 2 - 32 GB, jinou výrobek nepodporuje.

Mám kompatibilní kartu, ale přesto se žádný záznam nenahrává – Zkuste kartu zformátovat v PC.

Video má nestandardní zvuk - při posledních pěti procentech baterie má video špatný zvuk, stačí dobít baterii.

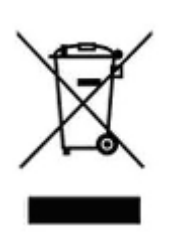

# **8. Závěrečná ustanovení**

Ovládání přístroje se může v závislosti na jednotlivých sériích drobně lišit.

Přístroj používejte v souladu s platnými právními předpisy. Dodavatel nenese žádnou odpovědnost za použití přístroje v rozporu s těmito předpisy.

Pokud v návodu naleznete nějaké nepřesnosti, budeme rádi, pokud nás budete informovat.

Tento návod je majetkem společnosti SHX Trading s.r.o. Veškeré kopírování či jiné rozmnožování podléhá schválení touto společností.